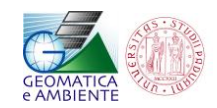

## Uno strumento GIS per la prevenzione del rischio idrogeologico diventa open source

Alberto De Luca - Geomatica e Ambiente, spin-off dell'Università di Padova

info@geomaticaeambiente.it

Udine - Quarte Giornate Italiane di gvSIG - aprile 2011

## **Background**

Nel 2003 la Provincia Autonoma di Trento (Servizio Bacini Montani) decide di dotarsi di uno strumento su base GIS per supportare le attività quotidiane dei funzionari impegnati nella progettazione per la mitigazione del rischio idrogeologico. Questo strumento (chiamato PieneTN) deve essere in grado, scelto un bacino idrografico e una pioggia probabilistica di progetto, di calcolare il relativo idrogramma di piena. Nel 2003 è di fatto scelta obbligata l'utilizzo di una piattaforma GIS commerciale come base su cui sviluppare lo strumento in questione, e tra le varie disponibili viene scelto ArcView di ESRI. Lo strumento si configura quindi come un add-on costituito da una stringata interfaccia utente per la scelta del bacino di interesse, e da alcune DLL che eseguono i calcoli e producono gli output (tabelle di dati e grafici). Nel 2004 la Provincia Autonoma di Bolzano (Ripartizione Opere Idrauliche) decide di dotarsi di uno strumento analogo questa volta su base ESRI ArcMap (PieneBZ poi BaSIn30), che nel 2007 viene ampliato e potenziato soprattutto sul versante degli output: oltre a tabelle e grafici, ora lo strumento produce anche dei report articolarti. Sulla stessa scia, nel 2005 anche la Regione Autonoma Friuli Venezia Giulia si dota di uno strumento analogo per ArcMap (PieneFVG), realizzato nell'ambito del progetto EU Alpine Space - CatchRisk. Gli strumenti sono accomunati dal motore di modellazione, e sono tuttavia personalizzati in termini di parametrizzazioni, di dati di input e di output prodotti.

Nello 2007 viene avviato dal Ministero dell Ambiente il progetto "Portale Cartografico Nazionale" che prevede anche lo sviluppo di un software open source con caratteristiche di interesse per enti pubblici e professionisti che si occupano di prevenzione del rischio idrogeologico. La scelta ricade su OpenJUMP, che viene dotato di strumenti per la gestione di dati raster e di strumenti specifici per effettuare analisi idrologiche, geomorfologiche, topografiche e climatiche. Il risultato è un nuovo *branch* di OpenJUMP, chiamato AdB-ToolBox. Tra i vari strumenti per le analisi idrologiche inclusi in AdB-ToolBox c'è anche una versione semplificata dello strumento per il calcolo degli idrogrammi di piena realizzato per le Provincie di Trento e di Bolzano e per la Regione Friuli Venezia Giulia. Nel 2010 la Provincia di Trento valuta che i tempi sono maturi per il passaggio dell'originale add-on per ArcMap PieneTN a un'estensione di AdB-ToolBox, che viene di fatto realizzata nello stesso anno. Le ragioni alla base di questa scelta sono 1) l'innegabile maturità raggiunta dai software GIS open source, 2) la possibilità di distribuire il nuovo software a tutti i funzionari che lo richiedono senza oneri aggiuntivi e 3) la possibilità di distribuirlo anche a liberi professionisti senza che questi debbano acquisire licenze di software commerciali. L'esperienza della Provincia di Trento con il prodotto open source è positiva, tanto che ora è previsto il passaggio ad AdB-ToolBox di altri add-on di ArcMap per la modellazione delle colate detritiche e del trasporto solido.

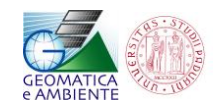

In modo analogo alla Provincia di Trento, anche la Provincia di Bolzano nel 2011 decide di iniziare a trasferire parte dei suoi sistemi informativi geografici da piattaforma ESRI a piattaforma open source. Per quanto riguarda il software GIS desktop la scelta ricade su gvSIG. Nei prossimi mesi è quindi previsto anche il passaggio dell'applicativo per il calcolo degli idrogrammi di piena BaSIN30 a gvSIG.

## **Il calcolo dell'idrogramma di piena**

Per il dimensionamento delle opere idrauliche per la prevenzione del rischio idrogeologico è importante avere una valutazione accurata, sulla sezione di corso d'acqua in cui l'opera verrà realizzata, delle portate generate da eventi piovosi per diversi tempi di ritorno. Pertanto per il calcolo servono software (descritti sopra) e dati. Per i dati, il modello utilizzato, concettualmente riconducibile all'idrogramma unitario geomorfologico, richiede solo un modello digitale dell'elevazione, una mappa del Curve Number (CN, derivata da uso del suolo e pedologia-geolitologia), e le Linee Segnalatrici di Probabilità Pluviometrica (o in alternativa una pioggia storica registrata). L'applicativo consente la scelta a video della sezione di chiusura di interesse individuata sul reticolo idrografico. Per il bacino sotteso, discretizzato in celle raster, a partire dai dati in input viene calcolata la pioggia efficace (in grado di generare deflusso superficiale) e modellata la sua propagazione fino alla sezione di chiusura del bacino con il metodo cinematico. Questo calcolo viene iterato per ogni cella del bacino e per ogni intervallo minimo di tempo. Ogni iterazione produce un piccolo contributo di portata esattamente collocabile nel tempo, e la sommatoria di tutti i contributi costituisce l'idrogramma di piena [\(Figura 1\)](#page-1-0).

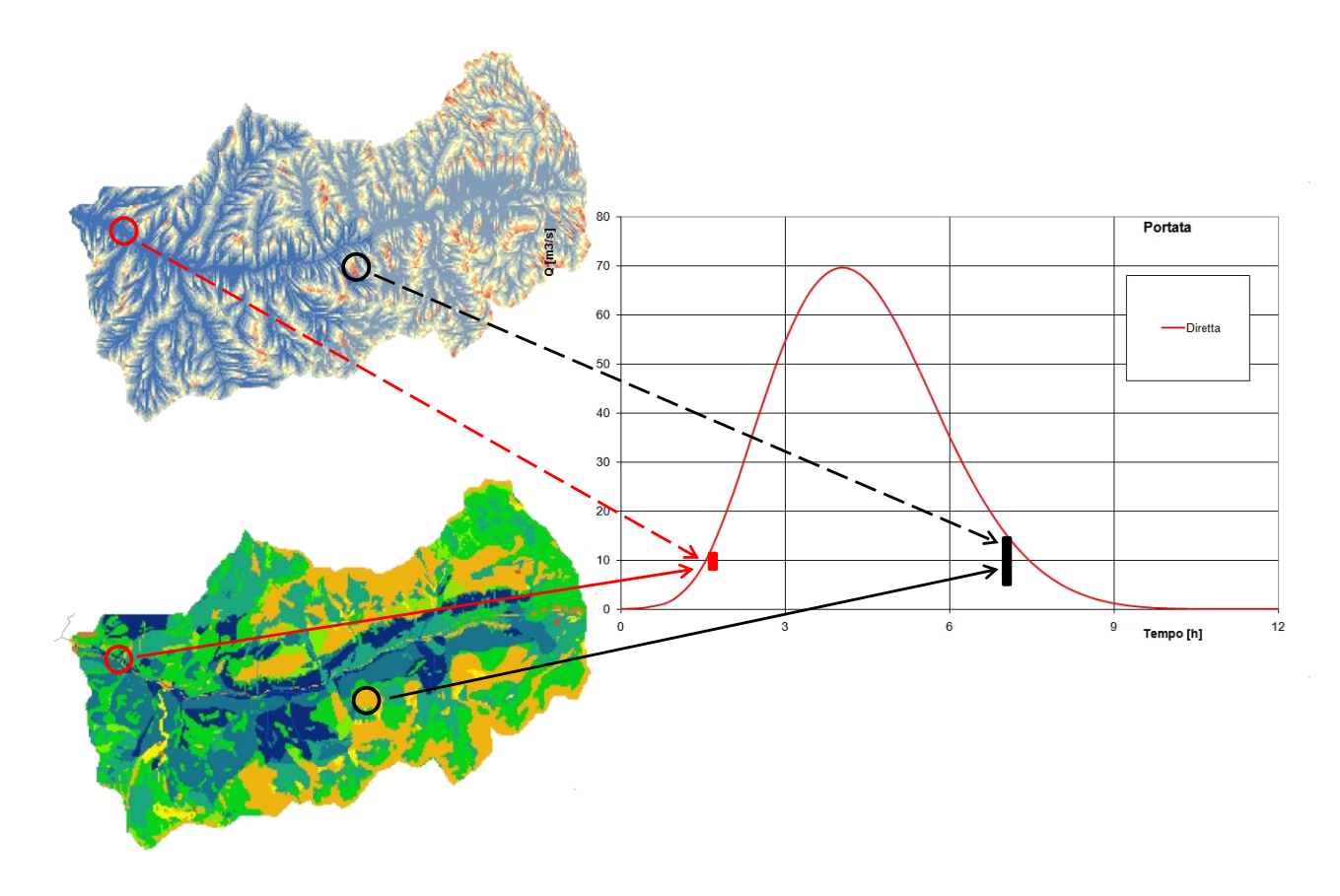

<span id="page-1-0"></span>**Figura 1 - Procedura di calcolo dell'idrogramma di piena.**

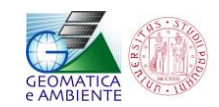

La pioggia efficace viene calcolata utilizzando il metodo del Soil Conservation Service (SCS) proposto nel 1972 dal Dipartimento dell'Agricoltura degli Stati Uniti (USDA) e ampiamente diffuso in tutto il mondo per, applicazioni idrologiche. Il metodo prevede l'utilizzo del CN, un parametro sintetico che esprime l'attitudine di una porzione di territorio a produrre deflusso diretto. Il CN varia da 0 a 100, e più il valore è alto, maggiore è il deflusso prodotto a parità di precipitazione. Il metodo cinematico prevede che il percorso dell'acqua da monte verso valle sia distinto in percorso lungo il versante e percorso nella rete idrografica. Le velocità dell'acqua nei due casi sono molto diverse essendo la velocità del flusso incanalato (~2 m/s) decisamente superiore a quella del flusso sul versante (~0.02 m/s). Quindi il tempo di corrivazione, ovvero il tempo necessario all'acqua per arrivare alla sezione di chiusura è data dalla somma del tempo speso sul versante e del tempo speso nel reticolo. Il modello prevede inoltre che al deflusso diretto (dato dalla pioggia efficace) venga sommato il deflusso di base, generato da un serbatoio che si ricarica con l'infiltrazione durante l'evento piovoso, e che si svuota linearmente. In pratica, a partire dalla pioggia in input, si calcola la frazione infiltrata e la frazione che genera deflusso superficiale. Da queste, opportunamente propagate alla sezione di chiusura, si ottiene un idrogramma con le sue due componenti dovute alla deflusso di base e al deflusso diretto. Il deflusso totale è dato infine dalla somma di questi due [\(Figura 2\)](#page-2-0).

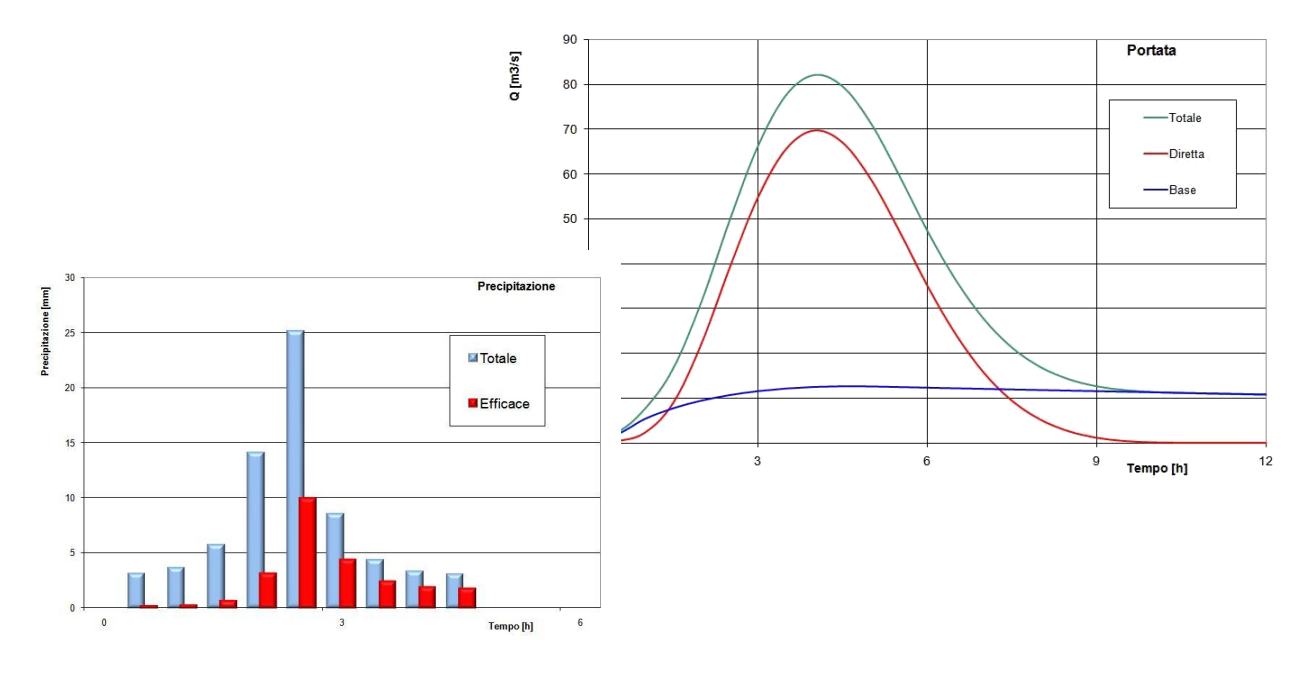

<span id="page-2-0"></span>**Figura 2 - Pioggia sintetica e idrogramma risultante.**